# Charge Amps Halo

### Konfiguration och felsökningsguide för uppkoppling med Wi-Fi.

1. Starta om din Halo laddbox genom att slå av och på din Halo jordfelsbrytare.

2. Öppna inställningar i telefonen och välj Wi-Fi.

3. Anslut till nätverket som heter HALO\_NNNNNN, istället för NNNNNN visas de sex sista siffrorna i din Halos serienummer.

4. När du ansluter till nätverket får du frågan om nätverksnyckel. Där anger du det password/lösenord som du hittar på konfigurationslappen. Saknar du lappen, så kan du kontakta vår support för hjälp. Se till att du har inköpshandlingar nära till hands om du hör av dig.

5. När du är ansluten till HALO\_NNNNNN kommer den meddela att du inte har något internet och det är helt i sin ordning.

6. Öppna en ny sida i webbläsaren Chrome och ange http://192.168.250.1 adressfältet.

7. På konfigurationssidan du kommer till kan du se vilka nätverk som är tillgängliga för din laddare. Klicka på ditt nätverk och skriv in lösenord, tryck sedan på Uppdatera. Signalstyrkan bor ligga på högst 80 dBm.

## Anslut till Wi-Fi Möjliga felkällor

1. Hittar du inte Halo-nätverket? Prova starta om Halo på jordfelsbrytaren och låt den starta upp.

2. Kontrollera att antennen för Wi-Fi på din Halo laddbox sitter i ordentligt - den sitter under laddaren.

3. Om routern sitter långt bort kan du behöva förstärka Wi-Fi med hjälp av en Wi-Fi-förstärkare. Alternativt flytta routern närmre laddaren för bättre signal.

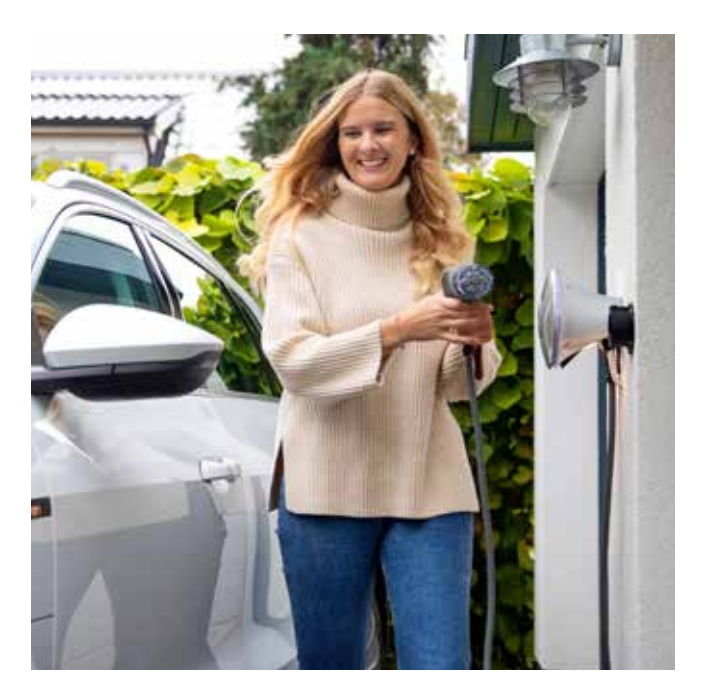

Hjälp? Charge Amps 08-55 11 20 00 support@charge-amps.com Bjäre Kraft 0431-44 99 00 kundservice@bjarekraft.se

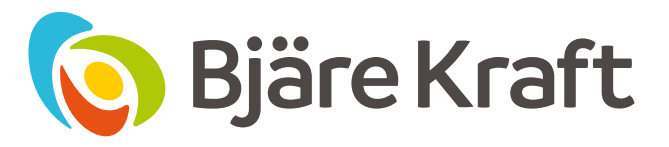